## Dauerhaft gültige Verlinkung auf Publikationen im Katalog der Hochschulbibliothek Emden/Leer

1. Publikation im Katalog der Hochschulbibliothek Emden/Leer aufrufen.

2. Unterhalb der Trefferanzeige auf den Button **Zitier We**klicken. Es öffnet sich ein neues Browserfenster.

3. Die URL des neuen Browserfensters kopieren und als dauerhaft gültige Verlinkung zur Publikation verwenden.

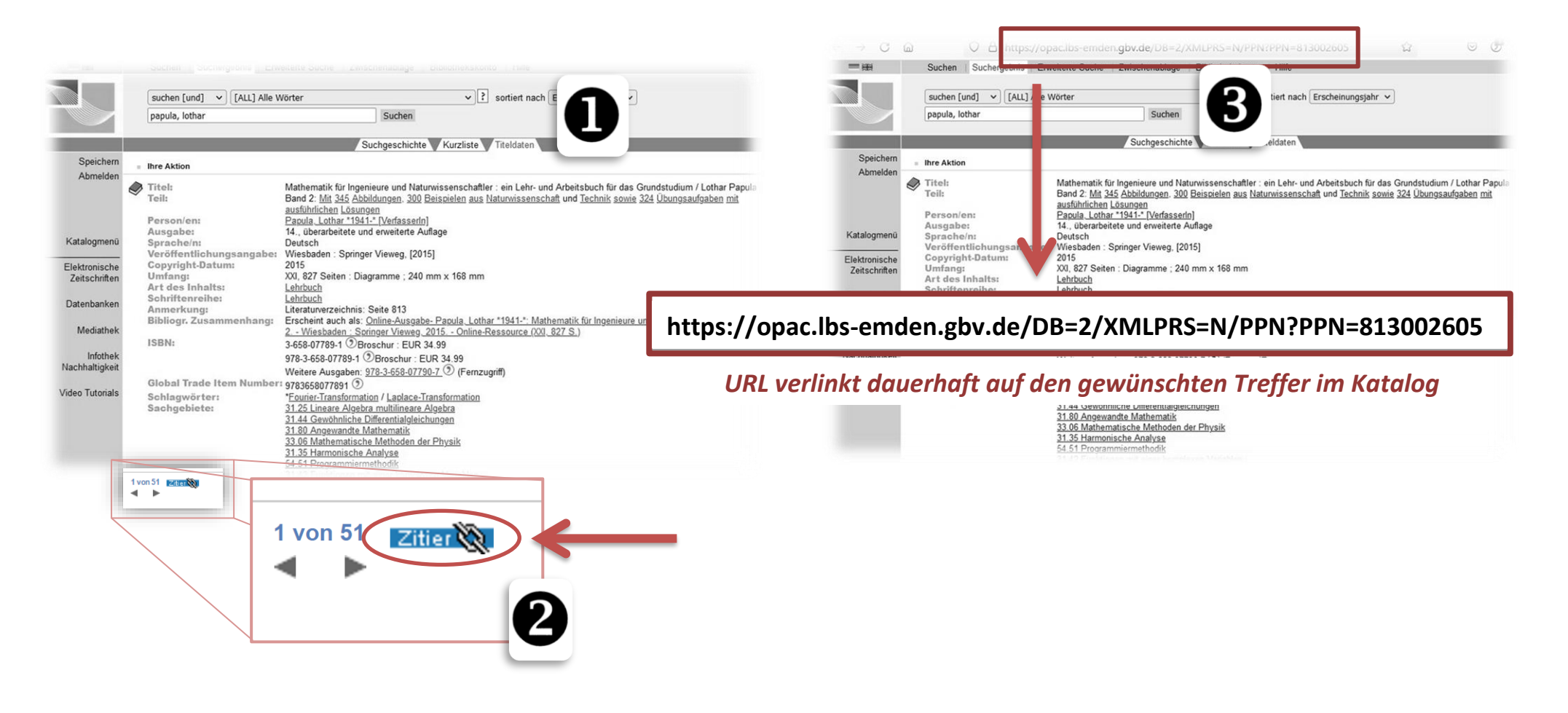